- 1. Go to WebSTAR
- 2. Select the "Employee Self Service box", then click on "Employee"

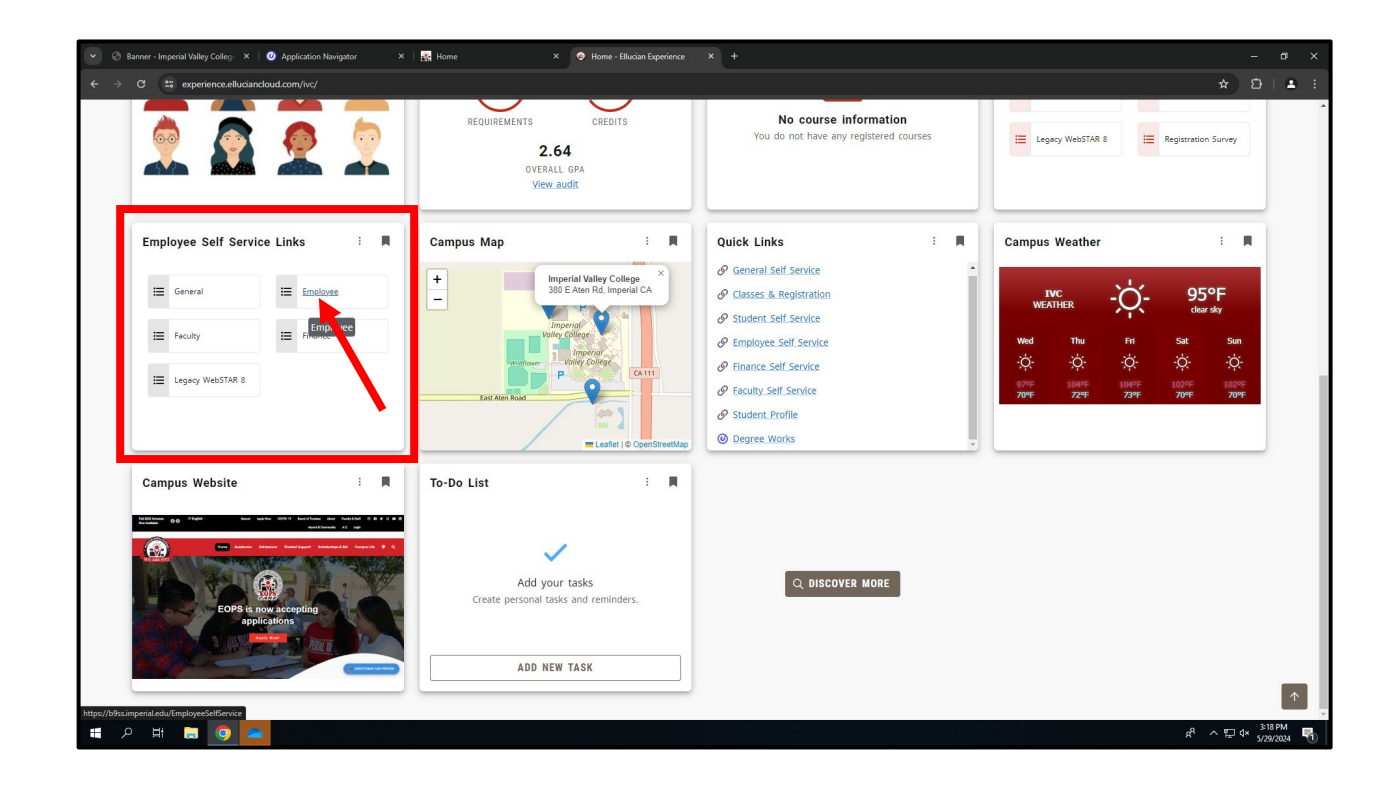

3. Click on the "Full Leave Balance Information" link

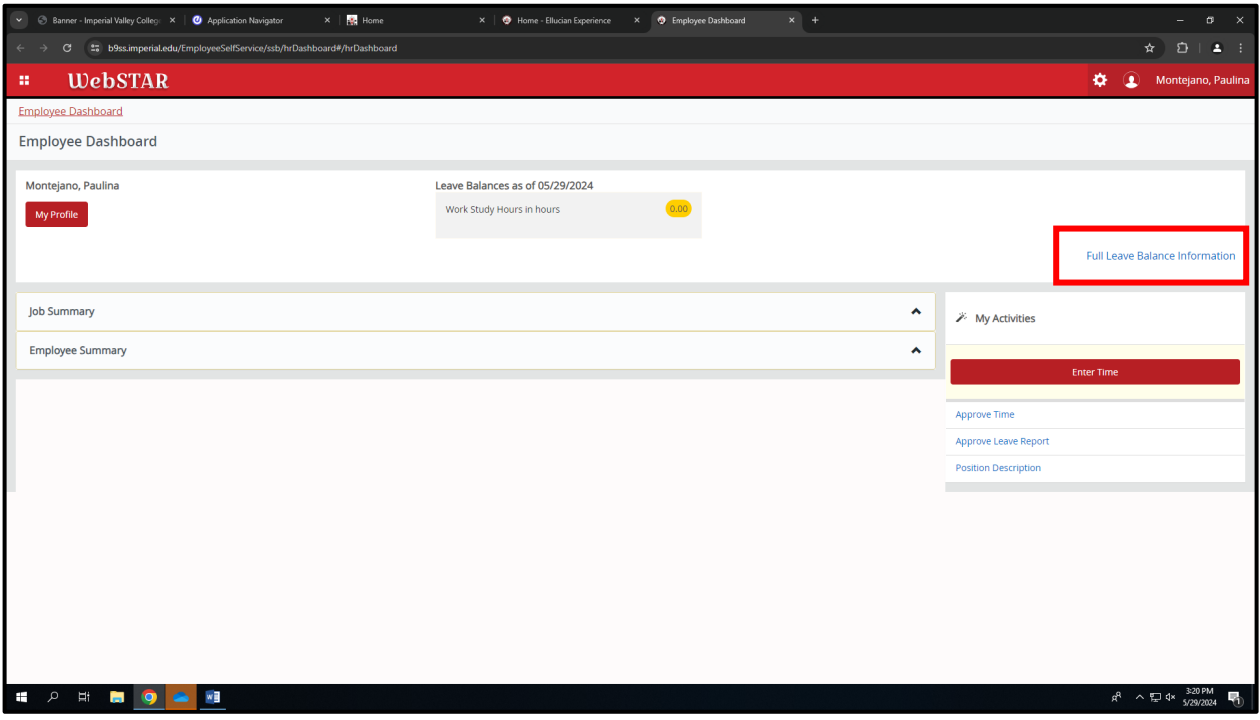

4. Sick leave hours will be displayed, for more detailed information, click on "Work-Study Hours"

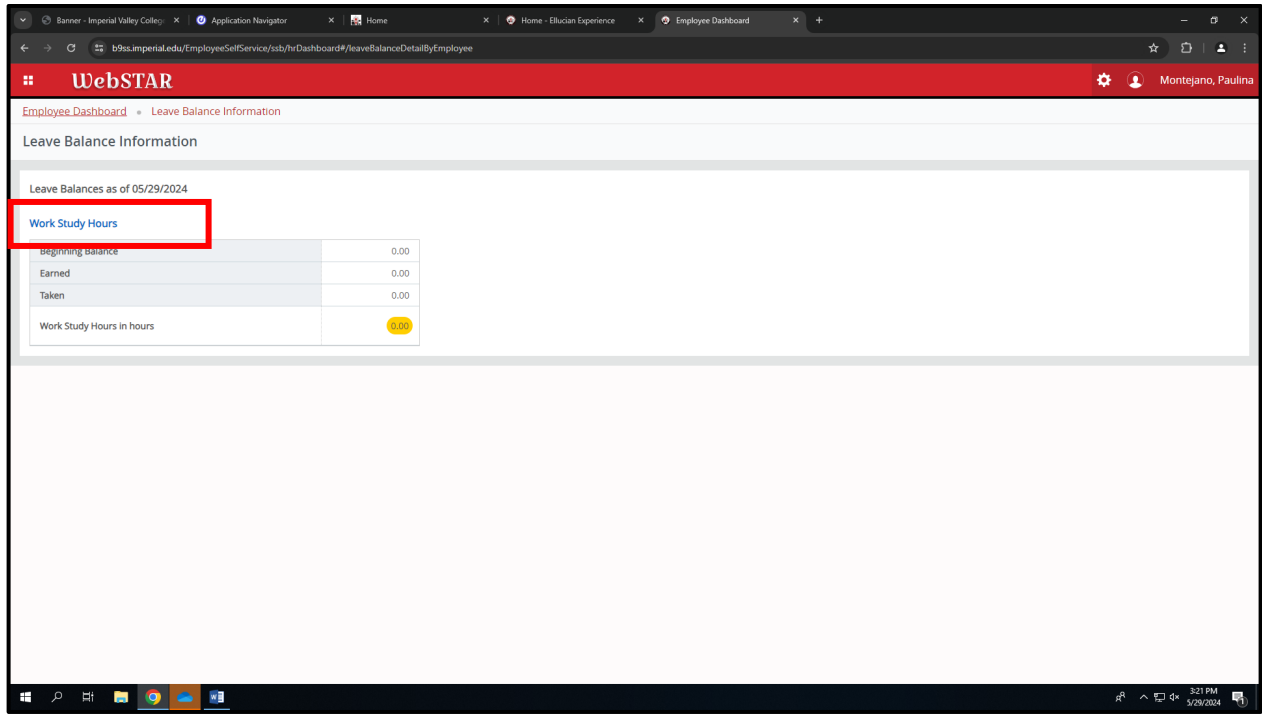

5. Earned and taken hours will be displayed

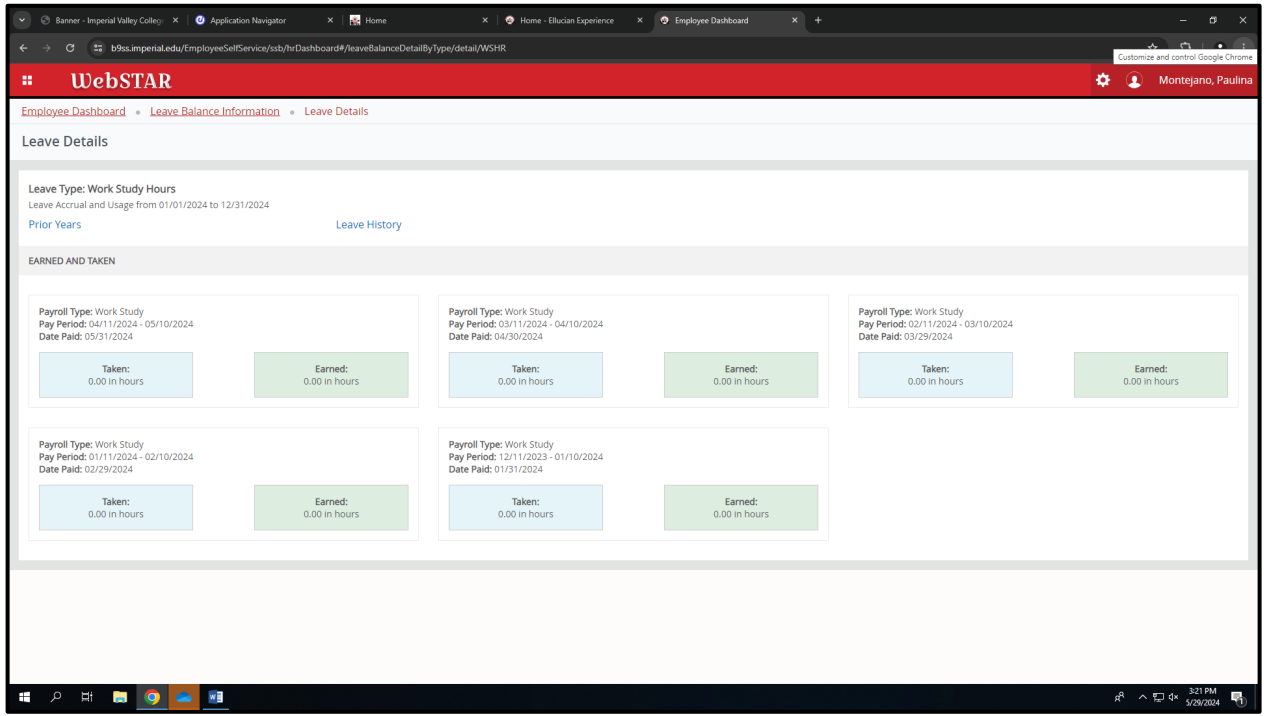